كلية الحاسوب و تقنية المعلومات قسم : تقنية معلومات للستوى: الثالث

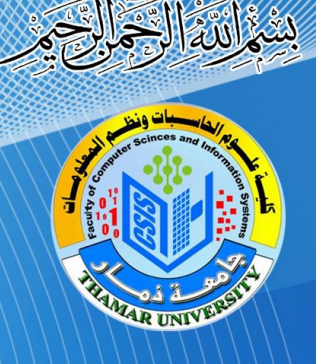

الجمهورية اليمنية وزارة التعليم العالي والبحث العلمى جامعة نمار

# NETWORK COMMANDS

إشراف الأسياذ/ا وليد دجية

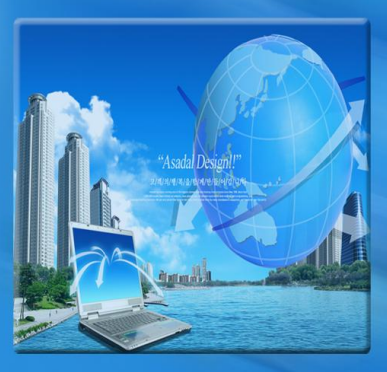

سيستستلاب

سللاح الحمد عبده البعداني

بكر هزاع عبد الله غالب

أحمد البازلي

حسين السنباني

عبد الله مهيوب عبده على أنعم

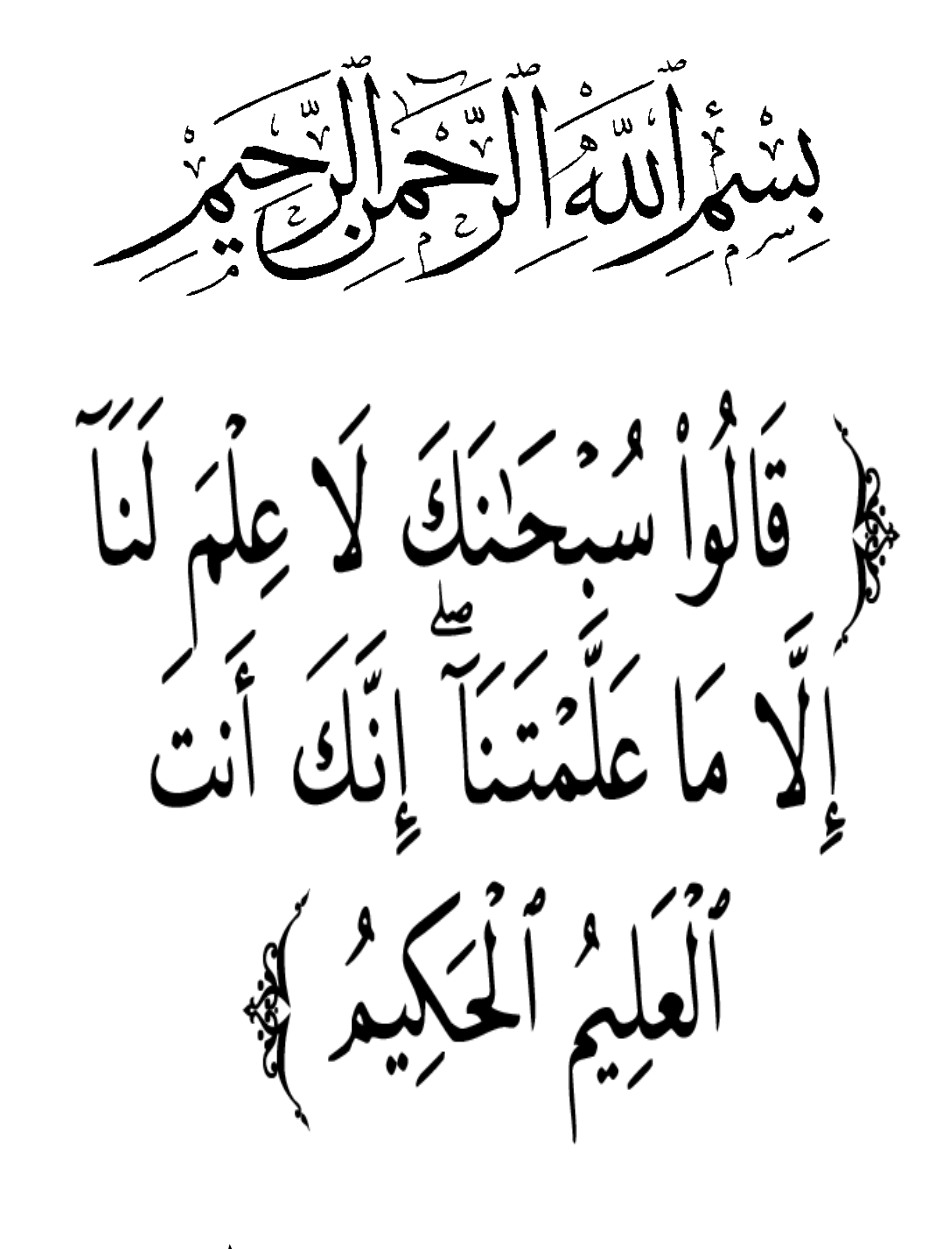

بدق الله العظ

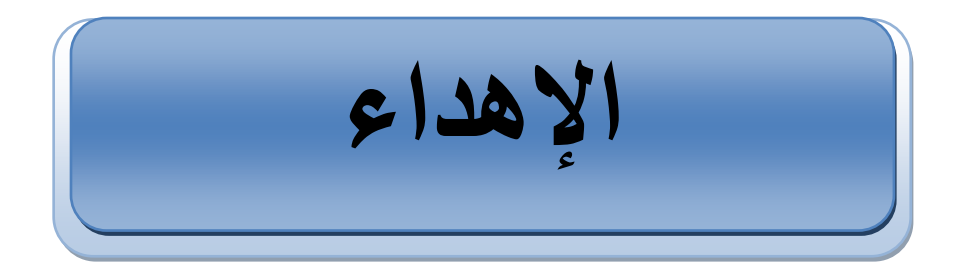

إلى منارة العلم والعالمين...إلى سيد الخلق وإمام المرسلين رسيدي محمد صلى الله علية وسلم ، إلى الينبوع الذي لا يمل العطاء ...إلى من كان إرضاءها زادًا لي في الحياة ...ودعواتها نورا لي في الطريق ...إلى من حاكت سعادتي بخيوط منسوجة من نسيج قلبها. ر أمي الحبيبة ،

إلى الذي سعى و شقى لأنعم بالراحة والهناء ...إلى الذي لم يبخل بشيء من أجل دفعي في طريق السعادة ...إلى من علمني أن أرتقي سلم الحياة بحكمة وصبر ِ

ر أبي الحبيب ) إلى من حبهم يجرى في عروقي ... يلهج بذكرهم قلبي...إلى من عاشوا معي الحياة حلوها ومرها...إلى رصيدي في الحياة.

(إخوتى )

إلى نبع الوفاء...إلى من سطرت معهم على جدران الزمن أجمل الذكريات. ( أصدقائى )

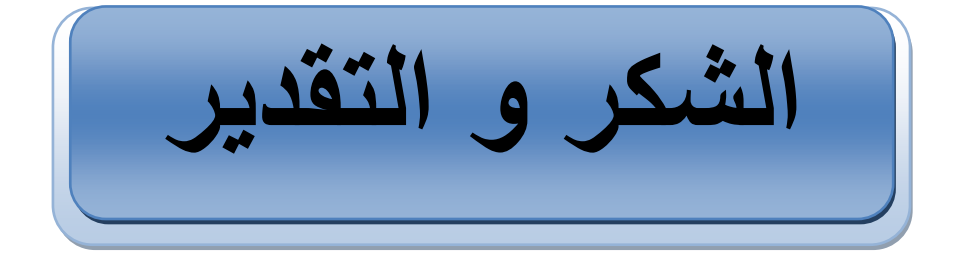

نتوجه بالشكر والحمد لله سبحانه وتعالى صاحب المنة والفخس لما أسبغه علينا **يٍ َعى ٔيا ْٔثُا يٍ ذٕفٛق َٔذعِٕ سثحاَّ أٌ َكٌٕ يًٍ ٚرقٌُٕ عًهٓى ويبغون منه الإحسان**. **َٔرقذو تأسًٗ آٚاخ انشكش ٔانعشفاٌ**

## **نألسرار / ٔنٛذ دحّٛ**

**انز٘ كاٌ يحثا نهعًم ٔانعطاء ٔ يرحًسا يعُا تأقصٗ دسجاخ انحًاط** وا**لـع**ون ِ

**ٔإنٗ كم صيالئُا انزٍٚ يذٔا نُا ٚذ انعٌٕ إلظْاس ْزا انعًم**

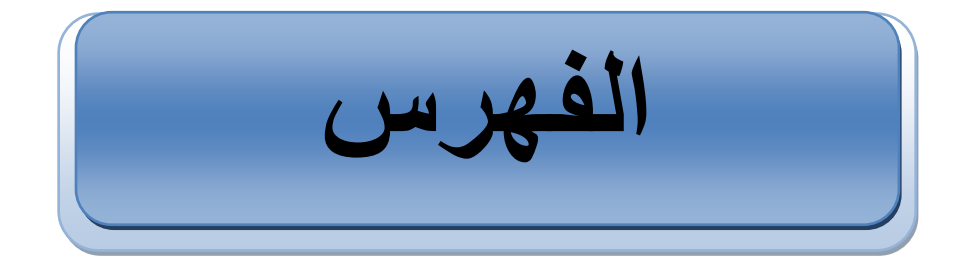

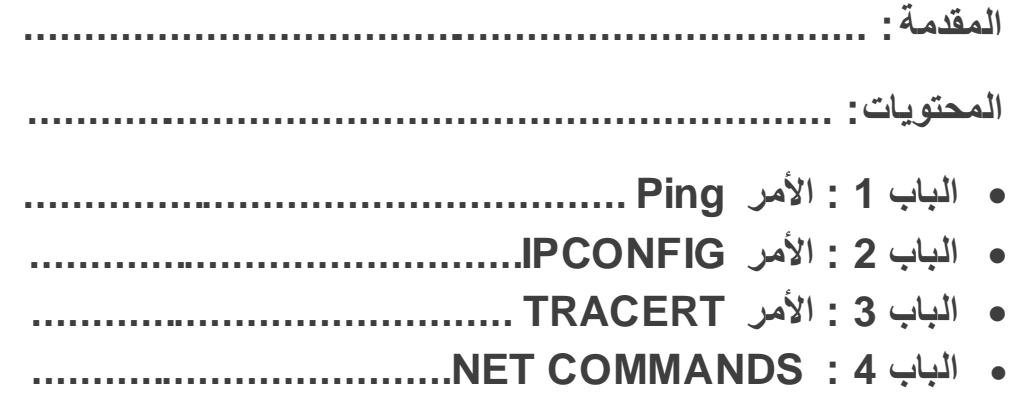

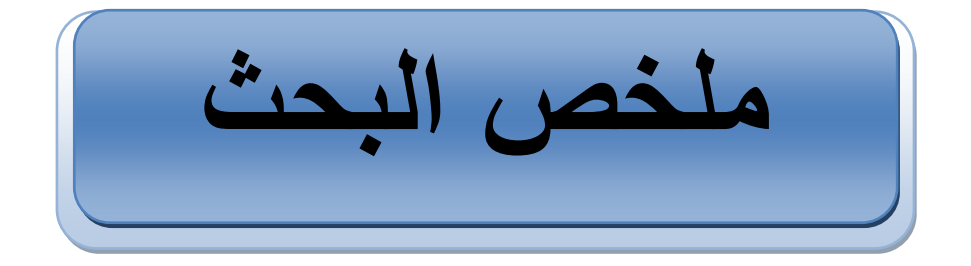

### **ٚضى ْزا انثحث أستع أتٕاب ٔ يٕجضْا كانرانٙ : -**

### **انثاب األٔل : األيش PING**

يتحدث هذا الفصل عن الأمر PING وكيفية استخدامه و المعايير المستخدمة مع الأمر PING و كذلك بتحدث عن فوائد الأمر PING .

### **انفصم انثاَٙ : األيشIPCONFIG**

يتحدث هذا الفصل عن الأمر IPCONFIG و كيفية استخدامه و المعايير المستخدمة و كذلك سنذكر بعض الأمثلة لتوضيح الأمر IPCONFIG .

### **انفصم انثانث : األيش TRACERT**

يتحدث هذا الفصل عن الأمر **TRACERT** وكيفية استخدامه

### **NET COMMANDS: انشاتع انفصم**

يتحدث هذا الفصل عن أوامر الشبكة بشكل مختصر مع توضيح الأوامر بأمثلة .

**NET COMMANDS** 

عنوان البحث

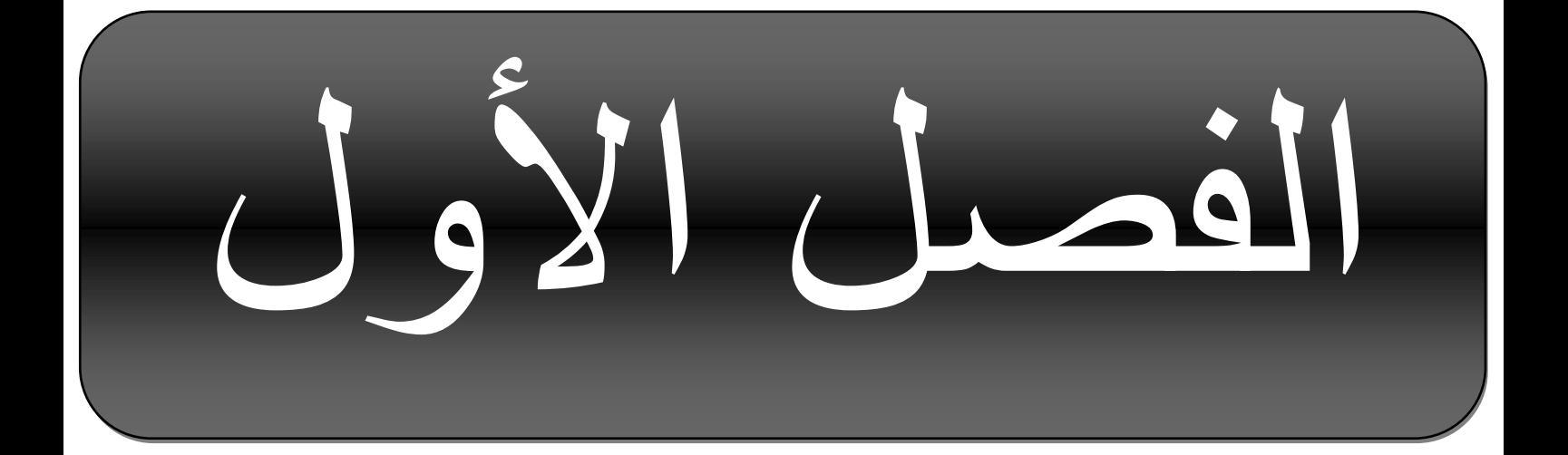

## الأمر PING

\*• ما هو الأمر PING . \* كيفية استخدامه. \* المعايير المستخدمة في الأمر PING . \* فوائد الأمر PING .

### **يإْ انـ ping ٔفٛى ٚسرخذو ؟**

الْـ ping اختصـار لـ packet Internet Groper وهو أداة معروفة لأغلب مهندسي وخبراء تقنية المعلومات ويعتبر أمر من الأوامر المستخدمة في نظام الدوس وذلك لغرض الفحص والتحقق من الاتصال بمستوى IP مع كمبيوتر آخر أو موجه مسار Router أو طابعة أو أي جهاز آخر يستخدم برتوكول , **TCP/IP** حيث يرسل الأمر ping مجموعة من حزم البيانات إلى جهاز أخر مشترك في نفس الشبكة ويطلب منه الرد بإشار ات معينة على هذه الحزم ثم يعرض النتائج بأكملها على الشاشة كالمثال التالي

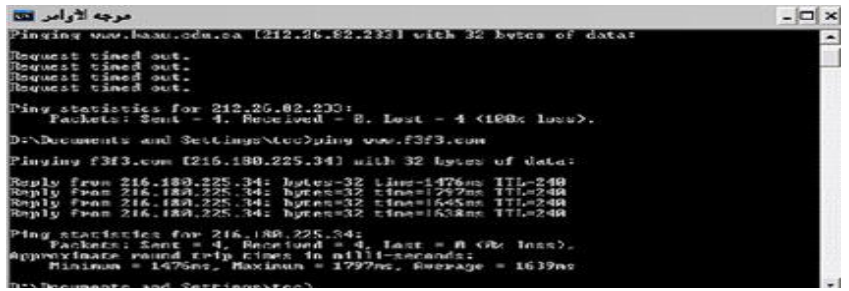

الشكل العام للأمر : ping

### **Ping [-t] [-a] [-n] [-l] [-f] [-i] [-v] [-r] [-s] [-w] [-j] target name**

### المعايير المستخدمة مع الامر: ping

هنالك بعض المعايير الاختيارية والتي توضع مع الأمر ping و هي:

- -t- .... استمر بالإرسال للعنوان المطلوب حتى يتوقف عن الإجابة وإذا أر دنا مقاطعة الإحصائيات ٚػشظٙا ٔعغػ , Break+CTRL ٌّٚماؼؼح **ping** ٚإٙٔائٗ ٔغرخذ.َ C+CTRL .
	- a- .... اعرض رقم النعريف للعنوان المحد .
	- n- (عدد رسائل طلب الارتداد المرسلة) حزم البيانات المرسلة والافتراضـي هو 4.
	- -l ... حجم حزمة البيانات المرسلة محدداً بالبايتاتbytes و الحجم الافتراضي للحزمة هو 32 والأقصى هو65.527.
- -f ... ػذَ ذعضئح اٌؽضِح اٌّشعٍح (fragment not Do ( ِٓ لثً أظٙضج اٌرٛظٗ١ فٟ اٌّغاس إٌٝ الوجهة المقصودة.
	- -i... المدة الزمنية بين كل حزمة والثانية مقاسة بالميلي ثانية .
	- -v ... نوع الخدمة والافتراضي و هو 0 ويتم تحديده كقيمة عشرية تتراوح من 0 إلى 255 .
	- -r ... ػذد ٔماغ اٌرؽً٠ٛ أٚ اٌمفضاخ فٟ خػ االذصاي تاٌؼٕٛاْ ٚػٕذ اعرخذاَ ٘زا اٌّؼ١اس فمذ استخدمت Record Route وذلك لتسجيل المسار المتخذ من قبل رسالة الطلب حتى رسالة الإجابة المنو افقة للطلب
- -s ... الوقت المسجل عند الوصول لكل قفزة أو تحويله (وقت وصول رسالة طلب الارتداد ورسالة الإجابة المنو افقة.
	- -w ... ِذج اإلٔرظاس ٌٛصٛي اٌشد ِٓ اٌؼٕٛاْ تاٍ١ٌّٟ شا١ٔح ٚإْ ٌُ ٠رُ اعرالَ سعاٌح اإلظاتح ٠رُ عرض رسالة إعلام بالخطأ "انقضاء مهلة الطلب " Request timed out" " والمهلة الافتراضية14000 (4ثواني) .
	- -j ... ٌرؽذ٠ذ ػذد ِٓ اٌٛظٙاخ اٌرٟ ذّش تٙا ؼضِح اٌث١أاخ خالي ِغاس٘ا ٌٍٛصٛي إٌٝ اٌّمصذ و العدد الأقصبي لمهذه الوجهات.

**عُٕاٌ انثحث COMMANDS NET**

**فٕائذ األيش: ping** 1- للتعرف على حالة الشبكة وحالة المستضيف (موقع ما أو صفحة ( 2- لنتنبع وعزلّ الأعطال في القطع والبرامج 3- لإختبار ومعايرة وإدارة الشبكة. 4- يمكن استخدام الأمر ping لعمل فحص ذاتي للحاسب (loopback) وذلك للتأكد من قدرة الحاسب على إرسال واستقبال المعلومات وفي هذه الحالة لايتم إرسال أي شيء للشبكة إنما فقط من الحاسب إلى نفسه وتستخدم هذه الطريقة للتأكد من عمل بطاقة الشبكة المركبة في الحاسب ونستخدم الأمر في هذه الحالة كالنالي: **ping 127.0.0.1 ٔأping localhost** 

**َٔحصم عهٗ انًعهٕياخ انرانٛح فٙ َرٛجح انفحص انساتق:** 1- أنه تم إرسال 4 حزم من البيانات(Packets) ولم يفقد منها شيء. 2- سبِنضح الز من الذي أخذته كل حز مة في الذهاب و العو دة بالمبلي ِّ ثانيةٍ 3- الحجم الأساسي للحز مة الواحدة=32بايت ومدة الإنتظار ِ منذ لحظة الإرسال حتى عودتها هو 1ثانية و عدد الحز م=4 و الز من=صفر الأننا نفحص الحاسب ذاتياً.

**يضاس اسرخذاو انـ: ping** يمكن اساءة استخدام الأمر من قبل البعض لغرض إشغال أو تعطيل أو إتخام المواقع مما يؤدي إلى نعطل المواقع (يستخدم من قبل الهاكر).

طريقة استخدام الأمر: Ping 1- بإستخدام **MS\_DOS** من قائمة البرامج. 2- أو بإستخدام **RUN** ثم كتابة **CMD** فتفتح نـافذة الدوس . ولعمل **ping** وفحص التوصيل بين جهاز حاسب وأخر أو بين جهاز حاسب وجهاز التحويل (Router) أو مع الْخادم (server) فإننا نكتب الأمر كالتالي : **ping xxx.xxx.xxx.xxx** ِصاي: ping 192.180.239.132 حيث XXX هي رقم تعريف الشبكة للجهاز المراد فحص الاتصال معه كما يمكن استخدام اسم النطاق للحاسب DNS مثال **ping c4arab.com** اذا عرض اختبار ping نتيجة الرد فمعنى ذلك أن هناك اتصالاً فعلياً بهذا الجهاز ولكن إذا ظهرت نتيجة الفحص كالتالي **"Request timed Out"** فهذا يعني عدم وصول رد من الجهاز الذي تم إرسال الحزم له وهذا يدل على عدة أشياء منها : 1- الجهاز لايعمل. 2- خط التوصيل بين الأجهزة فيه خلل (لايوجد توصيل .( 3- زمن رد فعل الجهاز الأخر أطول من ثانية . 4- عذم وجود خط عودة إلى الحاسب الشخصي المستخدم (أي أن التوصيل سليم والجهاز المر اد الاتصـال بـه سليم لكن السبب قد يكون في اعدادت الخادم (server) للرد والطريقة المستخدمة للرد

**أيثهح عهٗ اسرخذاو انـ :ping** ينبغي مراعاة وضع فراغات بين الأمر ping والمعايير المستخدمة معه وكذلك العنوان المراد الإرسال له.

> 1- للاتصـال بـالمو قع و اظـهـار \_عنو ان المستضبف **ping –a c4arab.com**  2- للاتصال بالموقع وإرسال 8رسائل (packets) طول كل packet هو bytes 1000 **ping –n 8 -l 1000 c4arab.com**  3- الاتصال بالموقع وتسجيل المسار لخمسة قفزات: **ping –r 5 c4arab.com**  4- الاتصال بالموقع وتحديد توجيه المصدر المفقود ولنفترض انه مؤلف من **44.12.9.3 \_ 19.20.11.1 \_ 16.50.2.1**  نكتت **ping –j 19.20.11.1 44.12.9.3 16.50.2.1 c4arab.com** ويمكن حفظ نتيجة الاتصال في ملف word وذلك بالطريقة التالية : **ping c4arab.com>ping.doc** مع ملاحظة أن اسم الملف (اختياري)

> > واذا كنت تفحص أكثر من جهاز وتريد تخزين النتائج في نفس الملف : **ping yahoo.com>>ping.doc**

**ششح إسرخذاو األيش ping عهٗ يٕقع يعٍٛ :**

وَ لَنْفُرْ ضَ أَنْ لَدِينَا الْمُوقَعِ الْتَالِّي <u>www.f3f3.com</u> : وكتبنا الأمر ping كالنالي ping www.f3f3.com وظهر ت لذا النّتائج كالتالي :-

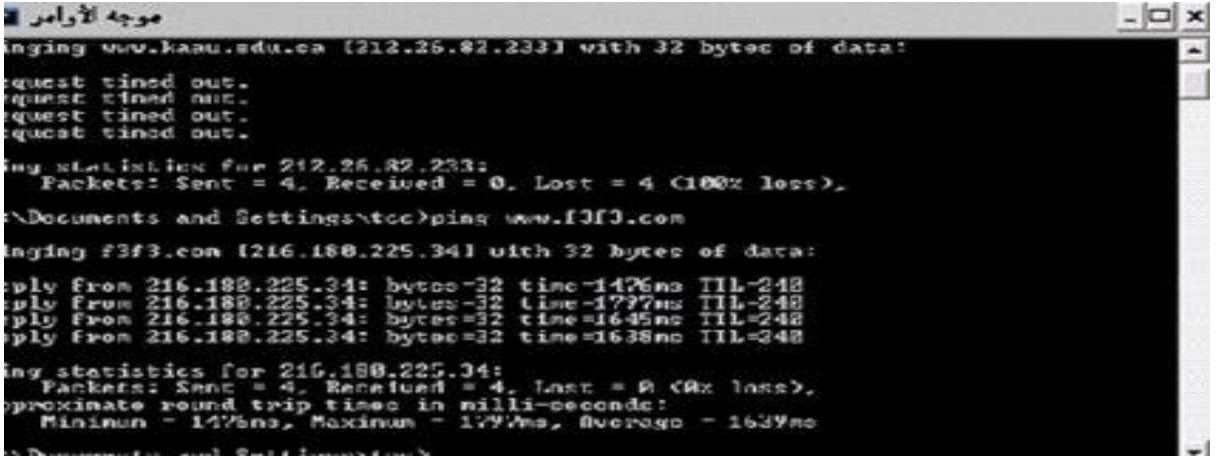

من النتائج السابقة نستنتج التال*ى* : 1- أنه نم إرسال أربعة من حزم البيانات packets إلى العنوان الوجهة و هو موقع مزاج 2- أن حجم كل packet مرسل هو bytes 32 وأن كل packet مرسله استغرقت مدة زمنية معينة للوصول إلى الهدف بحيث كان أقصىي مدة زمنية استغرقتها إجمالي الـ packets للوصول إلى الهدف هو 1797 ميلي ثانية وأدنى مدة زمنية كانت1476 ميلي ثانية بينما كان المتوسط لإجمالي الـ packets هو 1639 ميلي ثانية <sub>.</sub> 3- أن جميع الـ packet أرسلت ولم يُغفّذ منـها شـي .

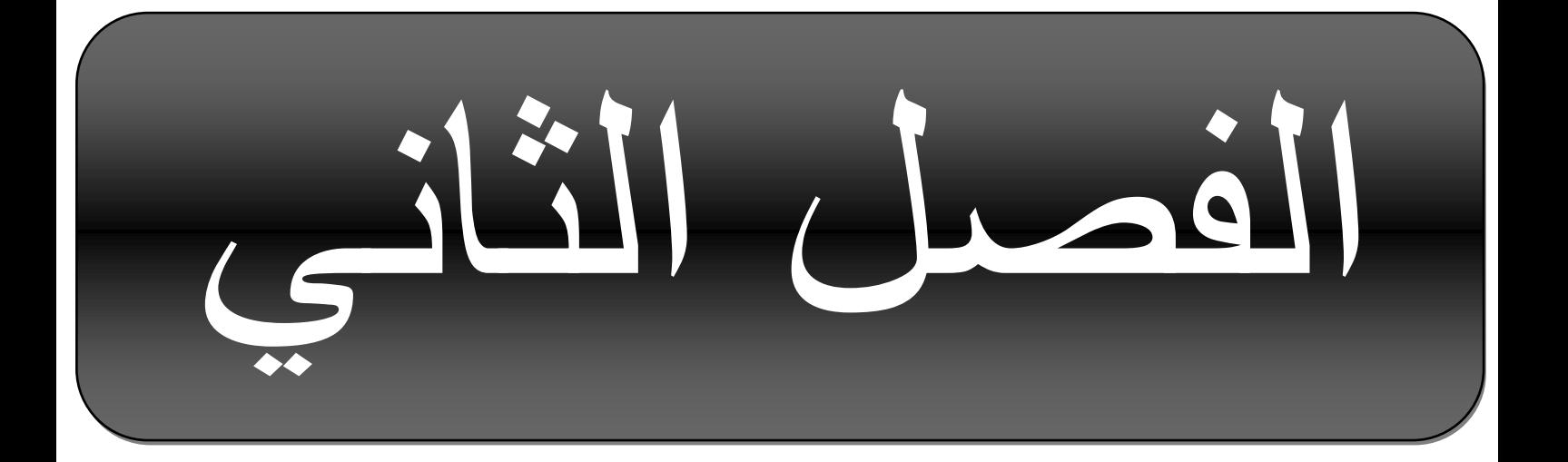

## الأمر IPCONFIG

\* ما هو الأمر IPCONFIG . \* كيفية استخدامه . \* المعايير المستخدمة في الأمر IPCONFIG . \* بعض الأمثلة على الأمر IPCONFIG .

يعرض كافة قيم تكوين شبكة اتصـال TCP/IP الحالية ويحدث إعدادات بروتوكول النكوين الحيوي للمضيف (DHCP) ونظام اسم المجال (DNS). عند الاستخدام دون معلمات، يعرض <mark>ipconfig عنوان I</mark>P، وقُناع الشبكة الفرعية، والعبّارة الافتراضية لكافة المحو لات

**بناء الجملة**

]]*Adapter*[ **release/**[ ]]*Adapter*[ **renew/**[ ]**all/**[ **ipconfig** ]*Adapter* **showclassid/**[ ]**registerdns/**[ ]**displaydns/**[ ]**flushdns/**[ ]]*ClassID*[ *Adapter* **setclassid/**[

**المعلمات**

### **all/**

تعرض تكوين TCP/IP الكامل لكافة المحولات. بدون هذه المعلمة، يعرض ipconfig فقط قيم عنوان IP ، وقناع الشبكة الفرعية، والعبّارة الافتراضية لكل محول. يمكن أن تمثل المحوِلات واجهات فعلية، مثل محوِلات شبكة اتصبال مثبتة، أو واجهات منطقية، مثل اتصبالات طلب هاتفي. [*Adapter*] **renew**/ تجدد تكوين DHCP من أجل كافة المحولات (إذا لم يتم تحديد محول) أو من أجل محول محدد إذا تم تضمين المعلمة Adapter. تتوفر هذه المعلمة فقط على أجهزة الكمبيوتر المزودة بمحول تم تكوينه للحصول على عنوان IP تلقائياً. لتعيين اسم محول ما، اكتب اسم المحول الذي يظهر عند استخدام ipconfig بدون معلمات<sub>.</sub> [Adapter] **release/** رشسم سسبنخ DHCPRELEASE إنٗ يهمى DHCP نزحشٚش ركٍٕٚ DHCP الحالي وتجاهل تكوين عنوان IP من أجل كافة المحولات (إذا لم يتم تحديد محول) أو من أجل محول محدد إذا تم تضمين المعل*مة Adapter*. تعطل هذه المعلمة TCP/IP لمحولات نم تكوينها للحصول على عنوان IP تلقائياً. لتعيين اسم محول ما، اكتب اسم المحول الذي يظهر عند استخدام ipconfig بدون معلمات

### **flushdns/**

تمسح وتعيد تعيين محتويات التخزين المؤقت لمحلل عميل DNS. أثناء استكشاف أخطاء DNS وإصلاحها، يمكنك استخدام هذا الإجراء لتجاهل إدخالات النخزين المؤقت السالبة من التخزين المؤقت، بالإضافة إلى أية إدخالات أخرى تمت إضبافتها بشكل حيوي.

### **displaydns/**

تعرض محتويات التخزين المؤقت لمحلل عميل DNS، التي تتضمن الإدخالات التي تم تحميلها مسبقاً من ملف Hosts المحلي وسجلات الموارد التي تم الحصول عليها مؤخراً من استعلامات الاسم التيّ تم حليلها بواسطة الكمْبِيوِّتر تستخدم خدمة عميل DNS هذه المعلومات للتّحليل السريع للأسماء التي يتم الاستعلام عنها بشكل متكرر ، قبل استعلام ملقمات DNS المكوّنة.

### **registerdns/**

تبدأ تسجيل حيوى يدوى من أجل أسماء DNS و عناوين IP التي تم تكوينها في كمبيوتر ٍ. يمكنك استخدام هذه المعلمة لكشف أخطاء تسجيل فاشل لأسماء DNS وإصلاحها أو لحل مشكلة تحديث حيوية بين العميل والملقم DNS دون إعادة تمهيد الكمبيوتر العميل. تحدد إعدادات DNS في الخصبائص المتقدمة لبروتوكول TCP/IP الأسماء التي يتم تسجيلها في DNS.

### *Adapter* **showclassid/**

تعرض معرف فئة DHCP لمحول محدد. لمشاهدة معرف فئة DHCP لكافة المحولات، استخدم حرف العلامة النجمية (\*) في مكا*ن Adapter*. تتوفر هذه المعلمة فقط على أجهزة الكمبيوتر المزودة بمحول تم تكوينه للحصول على عنو ان IP تلقائباً

### ]*ClassID*[ *Adapter* **setclassid/**

تكوّن معرف فئة DHCP لمحول محدد. لتعيين معرف فئة DHCP لكافة المحولات، استخدم حرف العلامة النجمية (\*) مكا*ن Adapter*. تتوفر هذه المعلمة فقط على أجهزة الكمبيوتر المزودة بمحول تم تكوينه للحصول على عنوان IP تلقائياً. إذا لم يتم تحديد معرف فئة DHCP، تتم إزالة معرف الفئة الحالي.

### **مالحظات**

- األيش **ipconfig** ْٕ يكبفئ سؽش األٔايش نأليش **winipcfg**, انًزٕفش فٙ ,Windows 98ٔ ,Windows Millennium Edition و95 Windows . رغم أن Windows XP لا يتضمن مكافئ رسومي للأمر winipcfg، يمكنك استخدام اتصـالات شبكة الاتصـال لعرض وتجديد عَنوان IP. لننفيذ هذا، افتح ¶اتصـالات شبكة الاتصـال، انقر بزر المـاوس الأيمن فوق اتصـال شبكة اتصـال، ثم انقر ِ فوق ا**لـحالـة،** ثم فوق علامة التبويب **دعم**. هذا الأمر مفيد أكثر على أجهزة كمبيوتر تم تكوينها للحصول على عنوان IP
- تلقائياً. يُمكّن هذا المستخدمين من تحديد أيةً قيم تكوين TCP/IP تم تكوينها ,Automatic Private IP Addressing (APIPA) ٔأ ,DHCP اسؽخٕث أو اتكواين بديل
	- إذا احتوى اسم Adapter على أية مسافات، استخدم علامات الاقتباس حول اسى انًحٕل )أ,٘ **"***Name Adapter*)**"**.
	- من أجل أسماء المحولات، يعتمد <mark>ipconfig</mark> استخدام حرف العلامة النجمة (\*) لتحديد المحوٍ لات ذات الأسماء التي تبدأ بسلسلة محددة أو المحوٍ لات ذات الأسماء التي تحتوي على سلسلة محددة<sub>.</sub> على سبيل المثال، Local \* تطابق كافة المحوٍ لآت التي تبدأ بالسلسلة Local و \***Con\*** تطابق كافة المحوٍ لات التي تحتوي السلسة Con.
- هذا الأمر متوفر فقط إذا كان **Internet Protocol(TCP/IP**) مثبتاً كمكون في خصـائص محول شبكة اتصـال في اتصـالات شبكة الاتصـال ِ

## **أمثلة**

لعرض نكوين TCP/IP الأساسي لكافة المحولات، اكتب:

### **ipconfig**

لعرض نكوين TCP/IP الكامل لكافة المحولات، اكتب:

**all/ ipconfig**

نزجذٚذ ركٍٕٚ ػُٕاٌ IP يؼٍّٛ ثٕاسؽخ DHCP يٍ أجم يحٕل **Area Local Connection** فمػ, اكزت:

### **"ipconfig /renew "Local Area Connection**

 $\overline{\mathrm{DNS}}$ لمسح التخزين المؤقت لمحلل  $\overline{\mathrm{DNS}}$  عند استكاف أخطاء مشاكل تحليل اسم ٔإصالحٓب, اكزت:

## **flushdns/ ipconfig**

نؼشض يؼشف فئخ DHCP نكبفخ انًحٕالد راد األسًبء انزٙ رجذأ ثـ *Local*, اكزت:

### **\*ipconfig /showclassid Local**

نزؼٍٛٛ يؼشف فئخ DHCP يٍ أجم انًحٕل **Connection Area Local** إنٗ *TEST*, اكزت:

**setclassid "Local Area Connection" TEST/ ipconfig**

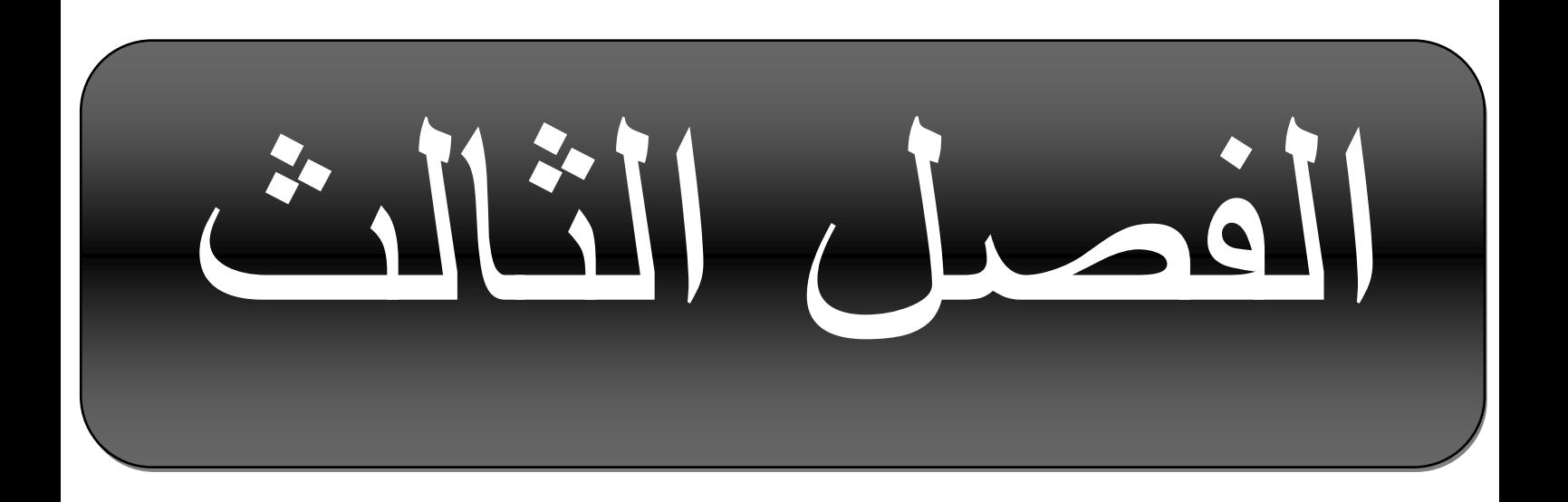

## الأمر TRACERT

\* ما هو الأمر TRACERT . \* كيفية استخدامه. \* المعايير المستخدمة في الأمر IPCONFIG . \* بعض الأمثلة على الأمر IPCONFIG .

تحديد المسار المتخذ إلى وجهة عن طريق إرسال رسائل طلب الارتداد لبروتوكول ر سائل تحكم إِنترنت (ICMP) إلى الوجهة بأوقات تتز ايد حسب قيم حقل مدة البقاء (TTL). إن المسار المعروض هو قائمة من واجهات أجهزة التوجيه القريبة الموجودة في المسار بين المضيف المصدر والوجهة. الواجهة القريبة هي واجهة جهاز التوجيه الأقرب إلى مضيف الإرسال في المسار ٍ عند الاستخدام دون معلمات، يقوم tracert بعرض التعليمات<sub>.</sub>

### **بناء الجملة**

]*Timeout* **w-**[ ]*HostList* **j-**[ ]*MaximumHops* **h-**[ ]**d-**[**tracert** ]*TargetName*[

### **المعلمات**

**-d** منع tracert من محاولة حل عناوين IP لأجهزة التوجيه المتوسطة إلى .<br>أسمانَها<sub>.</sub> يمكن لهذا أن يسرّع عرض نتائج<mark>tracert.</mark> *MaximumHops* **-h** تحديد الحد الأقصـي لعدد المر احل في المسار للبحث عن الهدف (الوجهة). الافتراضي هو 30 مرحلة<sub>.</sub> *HostList* **-j** تحديد استخدام رسائل طلب الارتداد لخيار التوجيه غير المحكم للمصور (Source Route Loose) في رأس IP مع مجموعة من الوجهات المتوسطة المحددة في *HostList.* مع التوجيه غير المحكم للمصدر ، يمكن فصل الوجهات الوسيطة المتعاقبة بموجه واحد أو موجهات متعددة. إن الحد الأقصى لعدد العُناوين أو الأسماء في قائمة المضيف هو HostList .9 هو سلسلة من عناوين IP (في الندوين العشري المنقوط) المفصولة بفراغات. *Timeout* **-w** تحديد مقدار الوقت بالمبلي ثانية لانتظار تجاوز وقت ICMP أو لاستلام رسالة استجابة الارتداد المطابقة لرسالة طلب الارتداد. إذا لم يتم الاستقبال خلال المهلة، يتم عرض علامة نجمية (\*). إن المهلة الافتراضية هي 4000 (4 ثوان).

TargetName تحديد الوجهة، المعرّفة إما من قبل عنوان IP أو اسم مضيف.

### ملاحظات

- . تحدد أداة التشخيص هذه المسار المتخذ إلى الوجهة بواسطة إرسال رسائل طلب ارتداد ICMP بتغيير قيم مدة البقاء (TTL) للوجهة. كل جهاز توجيه على طول المسار مطالب بتخفيض TTL في حزمة IP بمقدار 1 على الأقل قبل إعادة توجيهها. فعلياً، يكون TTL هو عداد الحد الأقصبي للارتباط. عندما يصل TTL على حزمة إلى 0، يُتوقع أن يرجع جهاز التوجيه رسالة تجاوز وقت ICMP إلى الكمبيوتر المصدر . يحدد Tracert المسار عن طريق إرسال رسالة طلب الارتداد الأولى مع TTL بقيمة I وزيادة قيمة TTL بمقدار 1 لكل إرسال لاحق حتى يستجيب الهدف أو يتم الوصول إلى الحد الأقصى لعدد المر احل. الحد الأقصبي لعدد القفز ات الافتر اضبي هو 30 ، و يمكن تحديده بـاستخدام المعلمة h\_. يتم تحديد المسار بواسطة تفحص رسائل تجاوز وقت ICMP المُرجعة من قبلُ أجهزة التوجيه المتوسطة ورسالة استجابة الارتداد [ المُرجعة من قبل الوجهة. لكن، بعض أجهزة التوجيه لا ترجع رسائل تجاوز الوقت من أجل الحزم ذات قيم TTL المنتهية الصلاحية وتكوّن غير مرئية للأمر tracert. في هذه الحالة، يتم عرض صف من العلامات النجمية (\*) لتلك المر حلة
	- لنتبع مسار ونوفير استتار الشبكة وضياع الحزم لكل جهاز توجيه وارتباط في المسار ، استخدم الأمر pathping.
- يكون هذا الأمر متوفراً فقط إذا كان Internet Protocol (TCP/IP) مثبتاً ككائن في خصـائص محول شبكة الاتصـال في اتصـالات شبكة الاتصـال ِ

## **أمثلة**

نتتبع المسار إلى المضبف المسمى corp7.microsoft.com، اكتب:

### **corp7.microsoft.com tracert**

نتتبع المسار إلى المضبف المسمى corp7.microsoft.com ومنع تحليل كل عنوان IP إنٗ اس,ًّ اكزت:

### **corp7.microsoft.com d- tracert**

لنتبع المسار إلى المضيف المسمى corp7.microsoft.com واستخدام التوجيه غير  $r=10.1.44.1$  -10.29.3.1-10.12.0.1 النالي  $0.12.0.1$ 10.1.44.1 ,10.29.3.1 ،10.12 اكزت:

**corp7.microsoft.com 10.1.44.1 10.29.3.1 10.12.0.1 j- tracert**

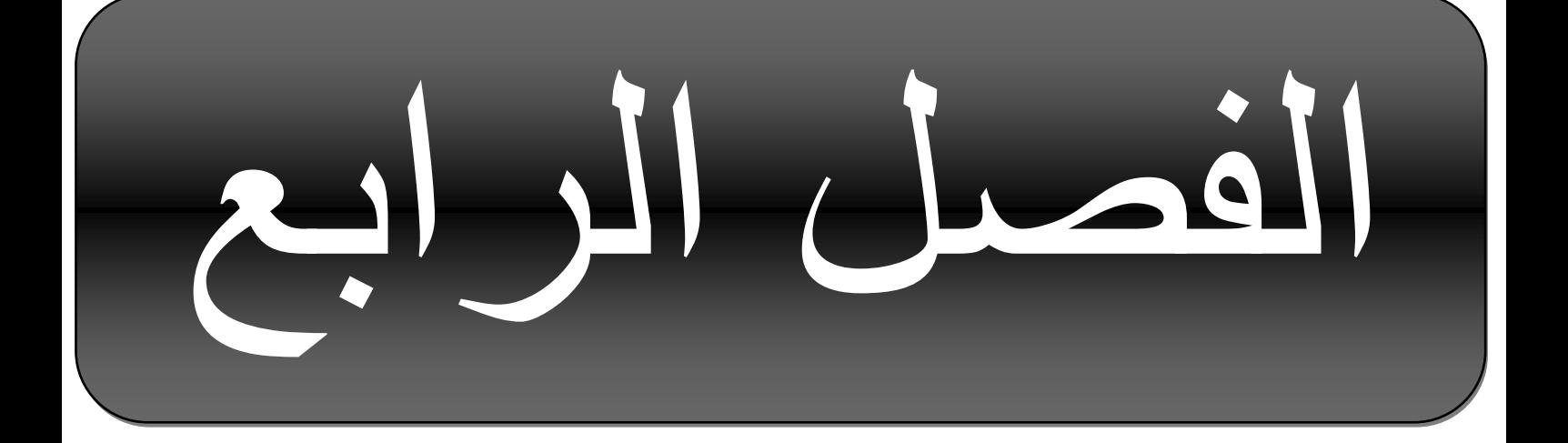

## **NET COMMANDS**

## **األٔايش انًسرخذيح عهٗ XP Windows**

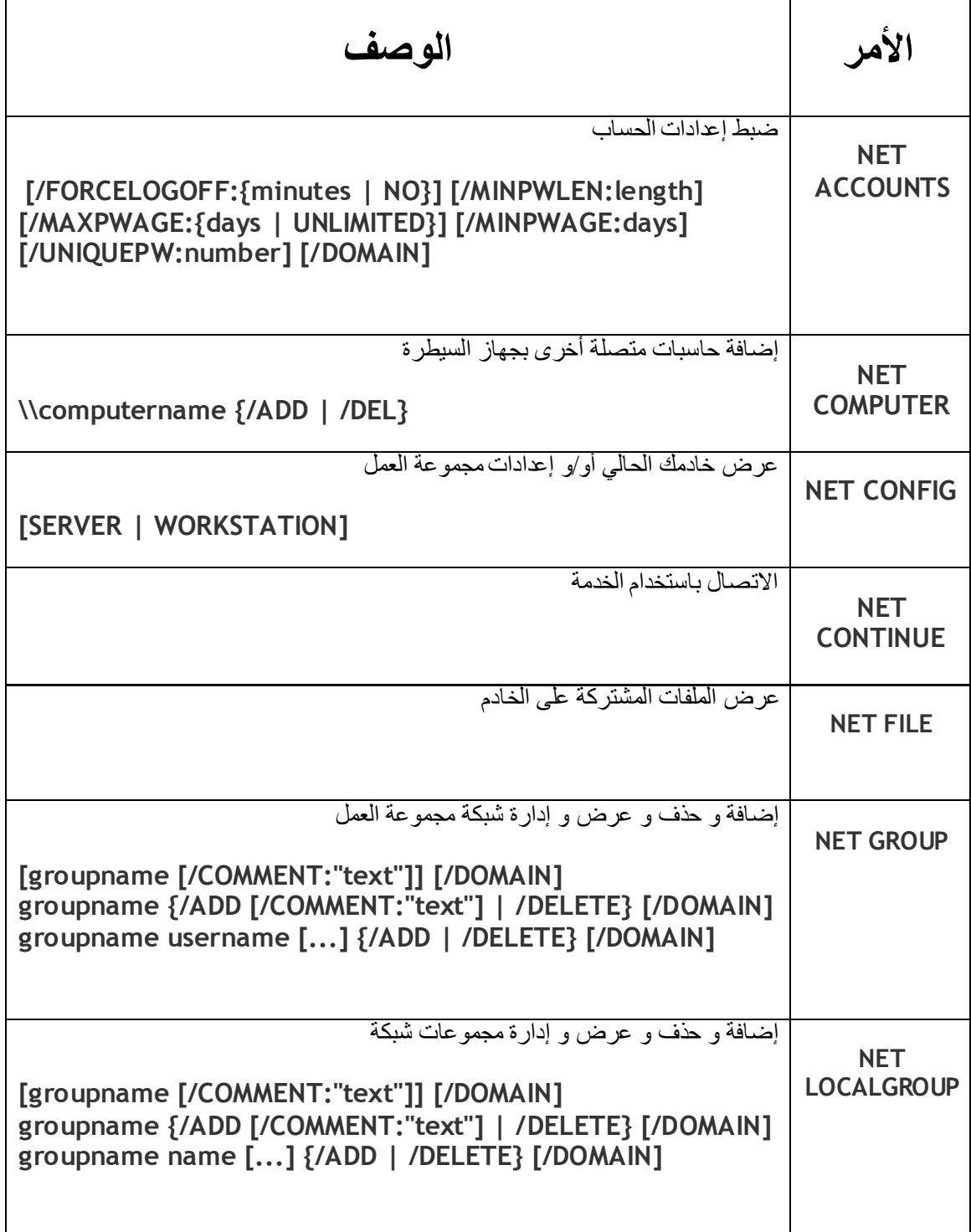

### **عُٕاٌ انثحث COMMANDS NET**

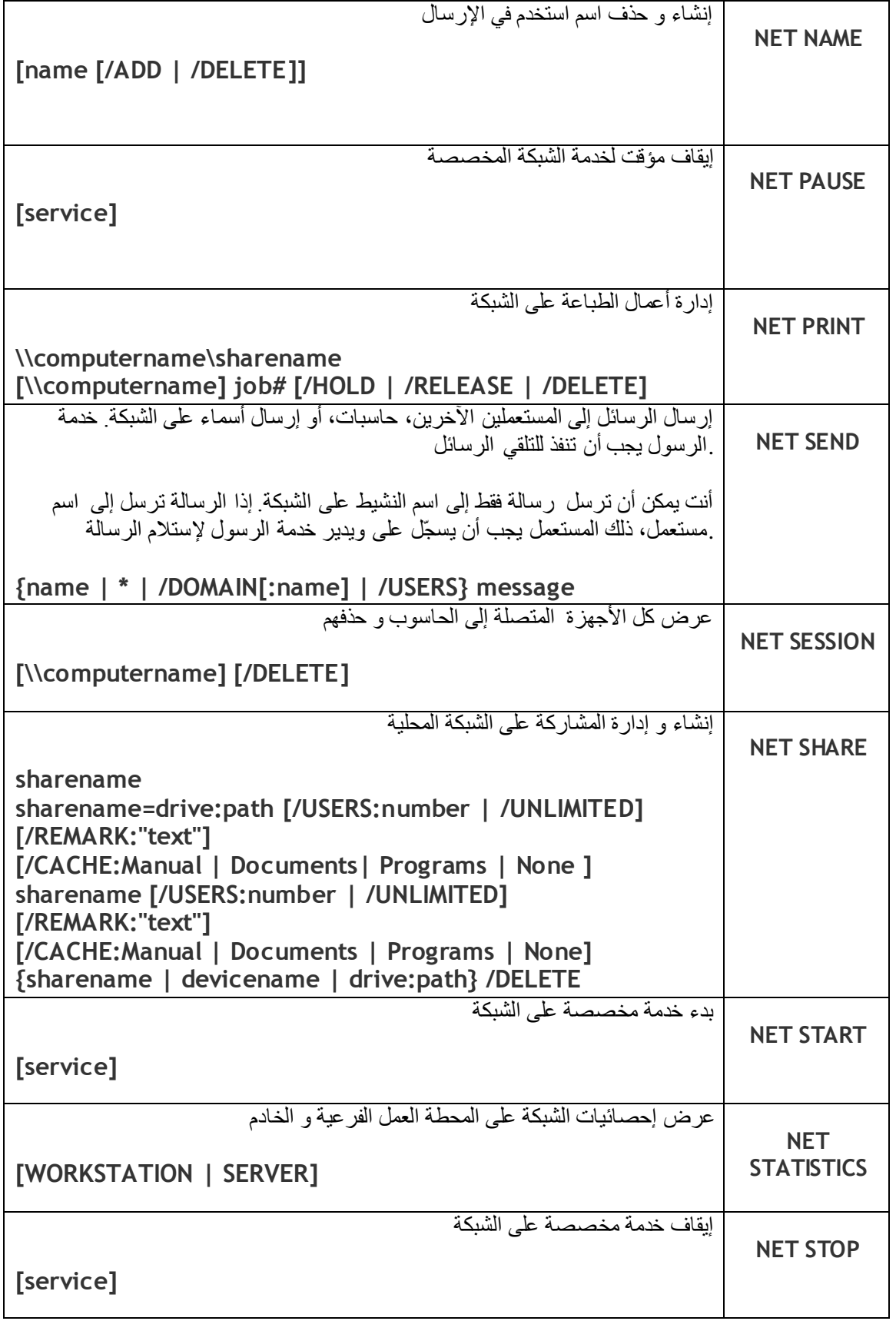

### **NET COMMANDS**

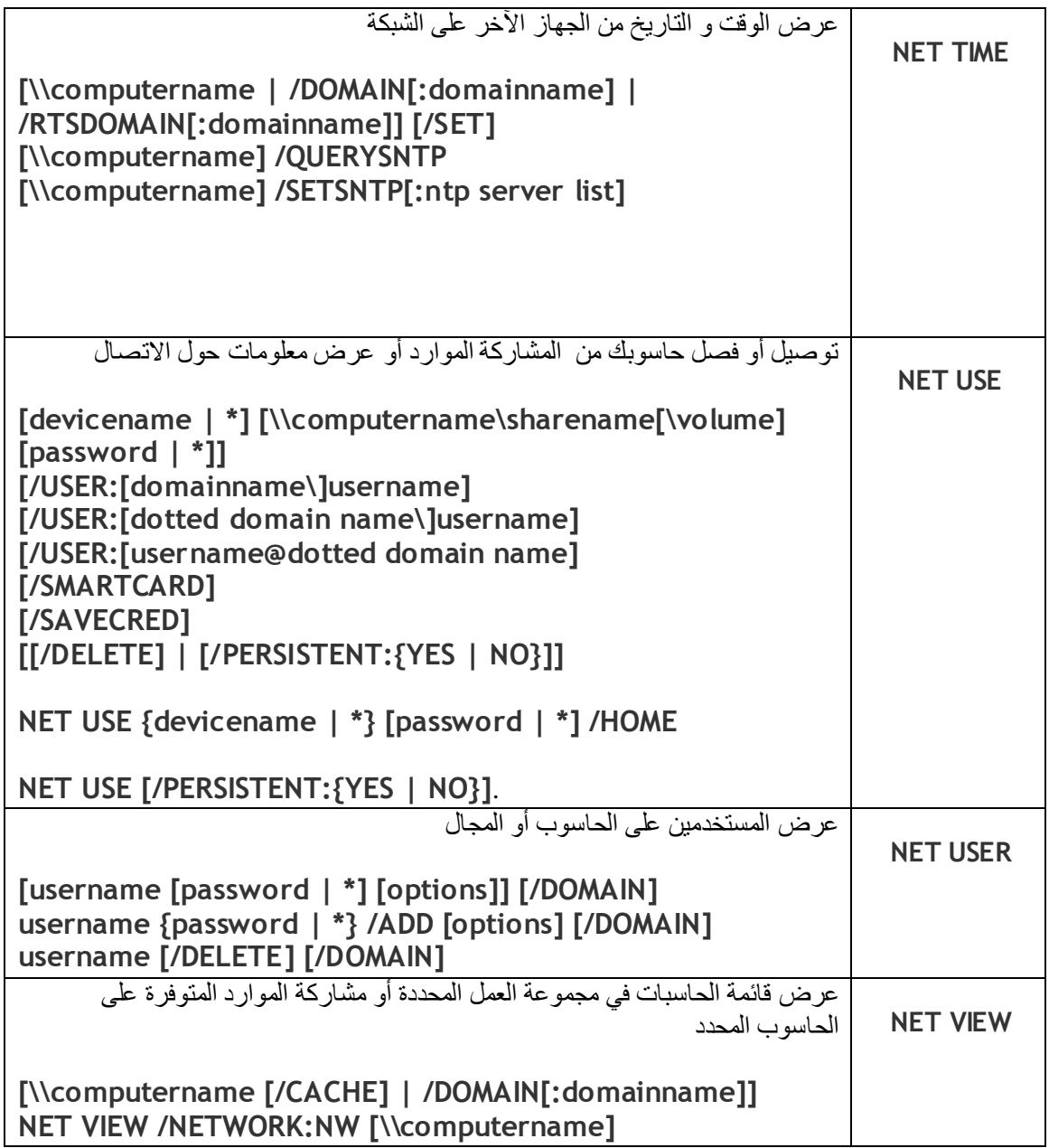

### **Examples**

### **net use z: \\computer\folder**

Map the Z: drive to the network path //computer/folder.

### **net send mrhope "There is hope!"**

Send a text message to the computer with a host name of **mrhope** the message **There is hope!**. Note: This command only works for Windows versions that support this command.

**Note:** Many computers today have also disabled the messenger service, if this service is disabled you will be unable to send/receive net send messages. Additional information about how this service is disabled can be found on [document CH0000519.](http://www.computerhope.com/issues/ch000519.htm) If you need this service enabled, follow the instructions on this page and choose to enable the service instead of disabling it.

### **net send \* "There is hope!"**

The above command would send There is hope! to all users in your current domain. This command should be used with caution since if you're on a school or work network many of the computers on that network if not all well be sent a message if the messenger service is enabled on the computers.

### **net config workstation**

Display additional information about the network such as the computers name, workgroup, logon domain, DNS, and other useful information.

### **net view \\hope**

View the available computers and their shared resources you may use either of the below commands. The first example displays available computers. The last command would display the shared resources on the hope computer.

### **net localgroup**

Display all groups currently setup on the computer you're running the command on.

#### **net share**

Display all [network shares](http://www.computerhope.com/jargon/s/shardire.htm) on your computer.

### **net share hope=c:\hope\files**

Create a share called "hope" for the "c:\hope\files" directory